**Winpolicies** Winpolicies allows you to keep track of what policies are being applied to your user account and machine account. It also allows for trouble shooting group policy problems, by allowing you to see what policies are applied after making changes to the Active Directory, edit registry setting settings for logging, view group policy information stored in the registry.

Check this section to have a dialog box be displayed when a new policy, either a user policy or machine policy is applied.

Choose this option to save all the text in the window to a text file. You will get to choose the file name through the Common File Save Dialog. See also New Ouput to File.

If you choose this Winpolicies will hide in the Systray and will display Balloons when new policies are applied. If Notify when policies are applied you will recieve those as well. While it is hidden you can use its context menu to access a subset of its features. See Context Menu.

Choose this option to erase all data displayed in the window. No warning is given that the data will be lost.

Choose this option to display the Choose Font Common Dialog. Changes are save between sessions.

This option allows an easy way to set to the font to Fixed Pitch 10 point Courier.

Exits WinPolicies.

This option forces the machine section of your policy to be refresh using either SECEDIT.EXE or GPUPDATE.EXE, depending on the version of Windows you are running.

This option forces the user section of your policy to be refresh using either SECEDIT.EXE or GPUPDATE.EXE, depending on the version of Windows you are running.

This option refreshed the user selection of your policy, but only applies new changes.

This option refreshed the user selection of your policy, but only applies new changes.

This selection alows you to edit the group policies that are being applied to your account. If alternate credentials are required choose the radio button before double clicking on the policy you wish to edit.

This selection refreshes the DN of the user and computer account that are used for the Group Policy applied lists. NOTE: The changes are not immediately visiible after changing the accounts in the domain.

This option will perfom multiple tests on all the DCs in a domain. Current tests are: Gets DC List: Checks for the existence of the server. Check for the existence of the SysVol share.

Opens the event viewer. Group policy is saved to the application log when verbose logging is enabled. The system log will also contain errors that may effect Group Policy application.

Opens the application management log that is stored under %SYSTEMROOT%\Debug\UserMode. This file only exists when verbose logging is enabled in the registry.

Opens the Group Policy Editor log that is stored under %SYSTEMROOT%\Debug\UserMode. This file does not have much information useful to trouble shooting policies, only their editing. Sample GPEdit output:

GPEDIT(650.6f0) 22:16:17:937 ExtractServerName: Failed to parse serv GPEDIT(650.6f0) 22:16:17:947 GetDomainFromLDAPPath: Failed to set pa GPEDIT(650.6f0) 22:16:17:947 CGroupPolicyObject::OpenDSGPO: Failed t GPEDIT(608.714) 22:20:12:349 CGroupPolicyObject::OpenDSGPO: C:\WINNT GPEDIT(2a8.62c) 23:01:17:803 ExtractServerName: Failed to parse serv GPEDIT(2a8.62c) 23:01:17:963 GetDomainFromLDAPPath: Failed to retrie GPEDIT(2a8.62c) 23:01:17:963 GetDomainFromLDAPPath: Failed to remove  $GPEDIT(2a8.62c)$  23:01:22:991 QueryForDCName: Failed to query for a GPEDIT(2a8.62c)  $23:01:22:991$  GetDCName: Failed to find a domain cont GPEDIT(2a8.62c) 23:01:22:991 CGroupPolicyObject::OpenDSGPO: Failed t  $GPEDIT(464.75c)$  23:05:16:402 ExtractServerName: Failed to parse serv GPEDIT(464.75c) 23:05:16:412 GetDomainFromLDAPPath: Failed to retrie GPEDIT(464.75c) 23:05:16:412 GetDomainFromLDAPPath: Failed to remove  $GPEDIT(464.75c)$  23:05:21:309 QueryForDCName: Failed to query for a GPEDIT(464.75c)  $23:05:21:309$  GetDCName: Failed to find a domain cont  $GPEDIT(464.75c)$  23:05:21:309 CGroupPolicyObject::OpenDSGPO: Failed t GPEDIT(33c.398) 23:05:34:998 ExtractServerName: Failed to parse serv GPEDIT(33c.398) 23:05:35:008 GetDomainFromLDAPPath: Failed to retrie GPEDIT(33c.398) 23:05:35:008 GetDomainFromLDAPPath: Failed to remove  $GPEDIT(33c.398)$  23:05:35:008 QueryForDCName: Failed to query for a GPEDIT(33c.398) 23:05:35:008 GetDCName: Failed to find a domain cont  $GPEDIT(33c.398)$  23:05:35:008 CGroupPolicyObject::OpenDSGPO: Failed t  $GPEDIT(2a8.734)$  23:06:55:662 ExtractServerName: Failed to parse serv GPEDIT(2a8.734) 23:06:55:672 GetDomainFromLDAPPath: Failed to retrie GPEDIT(2a8.734) 23:06:55:672 GetDomainFromLDAPPath: Failed to remove  $GPEDIT(2a8.734)$  23:07:00:599 QueryForDCName: Failed to query for a GPEDIT(2a8.734) 23:07:00:599 GetDCName: Failed to find a domain cont GPEDIT(2a8.734) 23:07:00:599 CGroupPolicyObject::OpenDSGPO: Failed t GPEDIT(710.70c) 23:07:31:974 ExtractServerName: Failed to parse serv  $GPEDIT(710.70c)$  23:07:31:984 GetDomainFromLDAPPath: Failed to retrie GPEDIT(710.70c) 23:07:31:984 GetDomainFromLDAPPath: Failed to remove  $GPEDIT(710.70c)$  23:07:31:984 QueryForDCName: Failed to query for a GPEDIT(710.70c) 23:07:31:984 GetDCName: Failed to find a domain cont GPEDIT(710.70c) 23:07:31:984 CGroupPolicyObject::OpenDSGPO: Failed t  $GPEDIT(68c.5bc)$  23:29:21:491 ExtractServerName: Failed to parse server  $GPEDIT(68c.5bc)$  23:29:21:651 GetDomainFromLDAPPath: Failed to set pa  $GPEDIT(68c.5bc)$  23:29:21:651 CGroupPolicyObject::OpenDSGPO: Failed t GPEDIT(564.754) 22:52:29:698 CGroupPolicyObject::OpenDSGPO: CheckDSW GPEDIT(5c4.61c) 22:53:32:257 CGroupPolicyObject::OpenDSGPO: CheckDSW  $GPEDIT(564.728)$  23:07:02:816 CReqistryHive::Initialize: Failed to op GPEDIT(564.728) 23:07:02:816 CGroupPolicyObject::OpenLocalMachineGPO

## Opens the UserEnv log that is stored under

%SYSTEMROOT%\Debug\UserMode. This file contains a lot of useful information concerning the application of group policies. Sample UserEnv.log entries are:

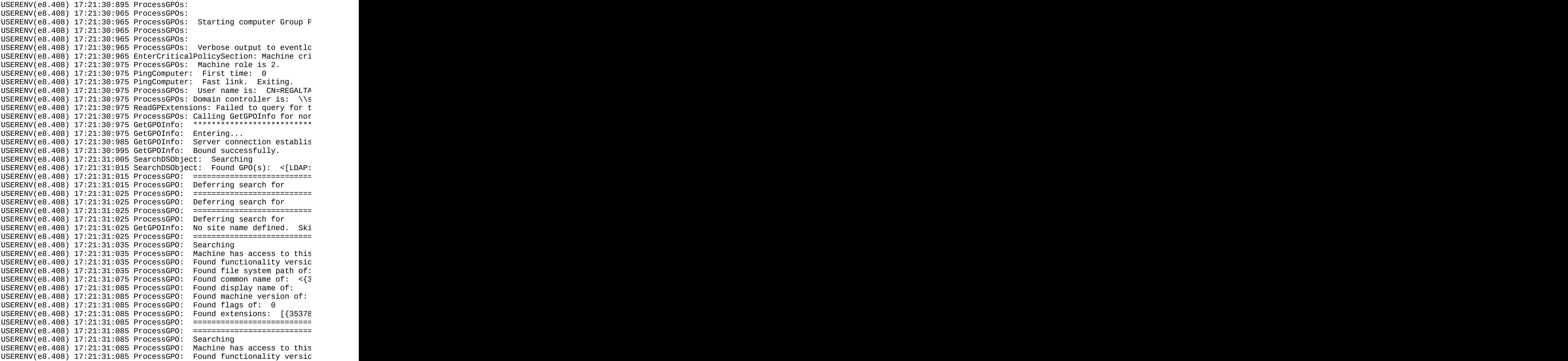

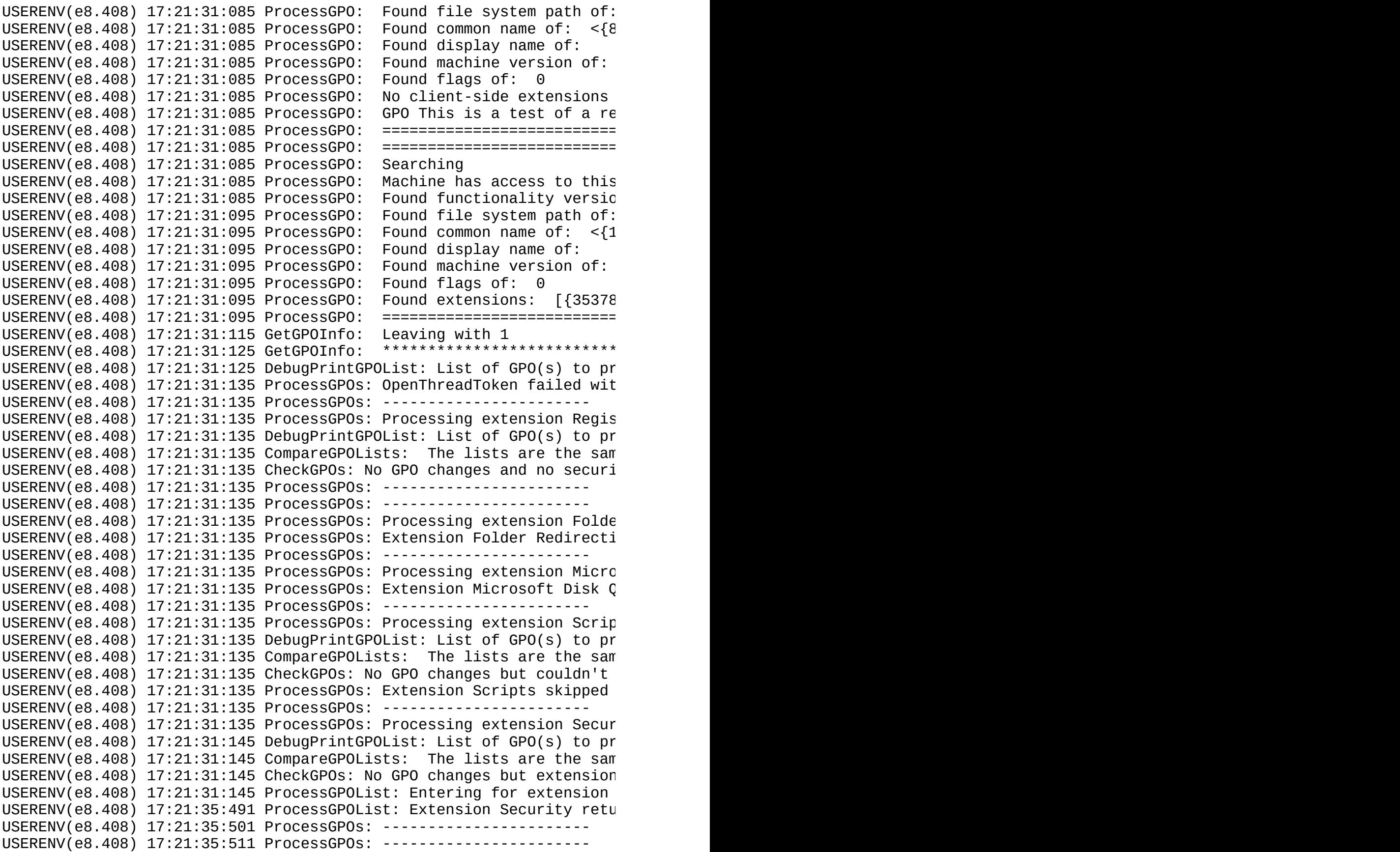

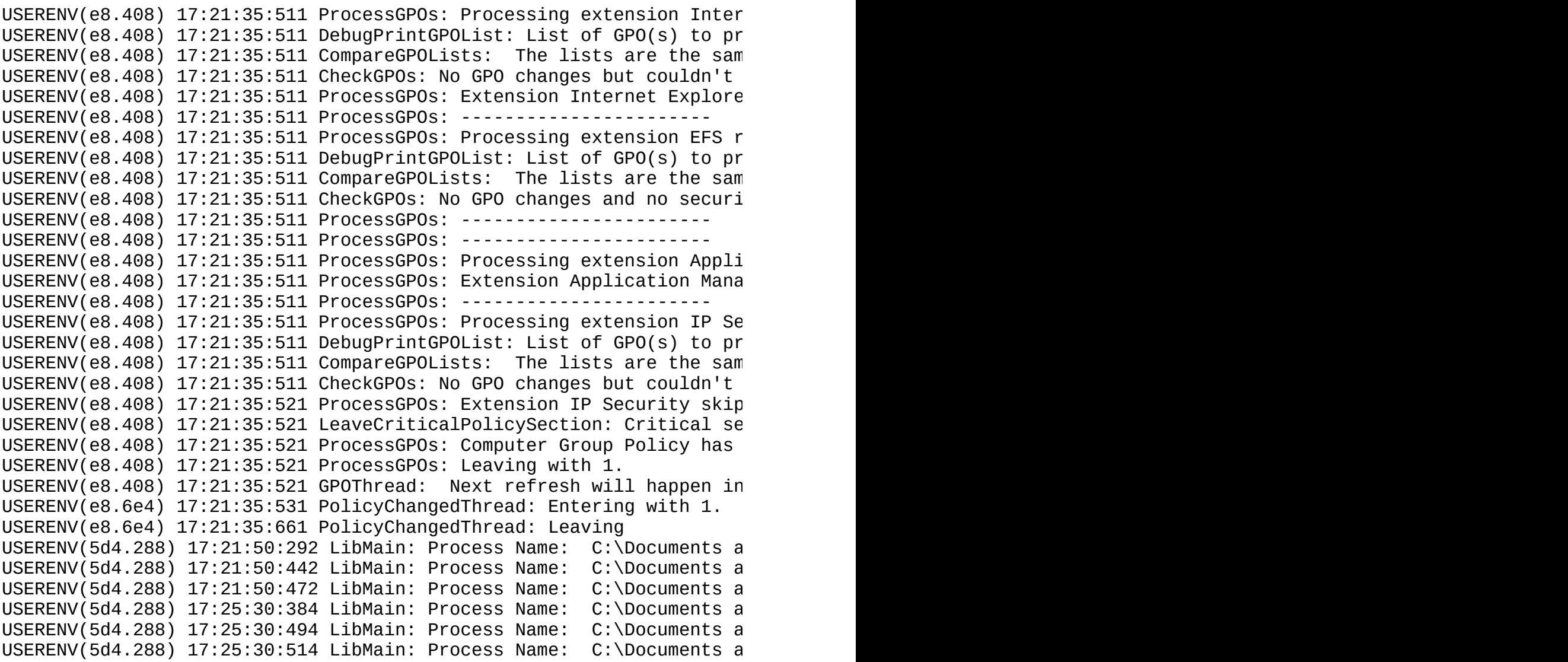

Opens the Folder Redirection log that is stored under %SYSTEMROOT%\Debug\UserMode. This file contains a lot of useful information concerning the application of folder redirection group policies. This file only exists when the verbose registry entries are changed.

Sample FDeploy.log entries are:

```
21:13:36:121 Entering folder redirection extension
21:13:36:121 Flags = 0xc0
21:13:36:191 Exiting since there are no changes to policy since the
14:34:11:979 Entering folder redirection extension
14:34:11:999 Flags = 0x40
14:34:12:050 Group Policy Object name = {84757F3E-0F51-4B20-A6BF}14:34:12:050 File system path = \\reeftank.com\SysVol\reeftank.com\14:34:12:050 File system path = LDAP://CN=User.CN={84757F3E-0F51-4B
                Directory path = LDAP://CN=User,CN={84757F3E-0F51-4B}14:34:12:050 Display name = This is a test of a reallyreallyreall
14:34:12:060 Found folder redirection settings for policy This is a
14:34:12:100 Successfully obtained redirection data for My Pictures,
14:34:12:100 Successfully gathered folder redirection settings for p
14:34:12:100 Group Policy Object name = {1310A75E-337C-4074-86C7-
14:34:12:100 File system path = \\reeftank.com\SysVol\reeftank.com
14:34:12:100 Directory path = LDAP://CN=User,CN={1310A75E-337C-40
14:34:12:100 Display name = Domain Policy 2
14:34:12:100 Found folder redirection settings for policy Domain Pol
14:34:12:130 Successfully obtained redirection data for My Pictures,
14:34:12:130 Successfully gathered folder redirection settings for p
14:34:12:130 Group Policy Object name = {31B2F340-016D-11D2-945F-
14:34:12:130 File system path = \\reeftank.com\sysvol\reeftank.com
14:34:12:130 Directory path = LDAP://CN=User,CN={31B2F340-016D-11
14:34:12:130 Display name = Default Domain Policy
14:34:12:130 Found folder redirection settings for policy Default Do
14:34:12:150 Successfully obtained redirection data for My Pictures,
14:34:12:160 Successfully gathered folder redirection settings for p
14:34:12:160 Enabling permission for user redirection of My Document
13:19:28:280 Entering folder redirection extension
13:19:28:300 Flags = 0xc0
13:19:28:370 Exiting since there are no changes to policy since the
```
This is the information shown when this option is checked.

```
Policy Display Name: Default Domain Policy
 Attrributes:
     Options: 2
          Do not override the settings in this GPO with settings in
     Version: 131074
        Computer Version: 2
        User Version : 2
     DSPath: LDAP://CN=User,CN={31B2F340-016D-11D2-945F-00C04FB984F9
     FileSysPath: \\reeftank.com\sysvol\reeftank.com\Policies\{31B2F
     GPOName: {31B2F340-016D-11D2-945F-00C04FB984F9}
     Extensions:
       Folder Redirection handled these Snapins:
          {88E729D6-BDC1-11D1-BD2A-00C04FB9603F}
       Folder Redirection handled these Snapins:
          {3060E8CE-7020-11D2-842D-00C04FA372D4}
     lParam: (null)
     lParam2: (null)
     Link: LDAP://DC=reeftank,DC=com
     The GPO is linked to a domain.
```
This option saves all new output to a text file that you chose.

This is the information shown when this option is checked. This option requires Verbose Error Logging to be enabled.

TRACING Line: 924 in file C:\Projects\winpolicies\_ssafe\policies3.c TRACING Line: 926 in file C:\Projects\winpolicies\_ssafe\policies3.cp TRACING Line: 932 in file C:\Projects\winpolicies\_ssafe\policies3.cp TRACING Line: 439 in file C:\Projects\winpolicies ssafe\policies3.cp TRACING Line: 1004 in file C:\Projects\winpolicies\_ssafe\policies3.c TRACING Line: 1022 in file C:\Projects\winpolicies\_ssafe\policies3.c TRACING Line: 1025 in file C:\Projects\winpolicies\_ssafe\policies3.c TRACING Line: 439 in file C:\Projects\winpolicies ssafe\policies3.cp TRACING Line: 951 in file C:\Projects\winpolicies\_ssafe\policies3.cp TRACING Line: 960 in file C:\Projects\winpolicies\_ssafe\policies3.cp TRACING Line: 962 in file C:\Projects\winpolicies ssafe\policies3.cp TRACING Line: 439 in file C:\Projects\winpolicies\_ssafe\policies3.cp TRACING Line: 976 in file C:\Projects\winpolicies\_ssafe\policies3.cp

##### User Policy Listing. NOT BEING APPLIED. ####

TRACING Line: 980 in file C:\Projects\winpolicies ssafe\policies3.cp TRACING Line: 3059 in file C:\Projects\winpolicies ssafe\policies3.c TRACING Line: 3099 in file C:\Projects\winpolicies\_ssafe\policies3.c VERBOSE LOGGING: Sun Apr 29 14:06:12 2001 -- OpenProcessToken User P VERBOSE LOGGING: Return Code error text is: Incorrect function. VERBOSE LOGGING: GetLastError text is: The operation completed

TRACING Line: 3104 in file C:\Projects\winpolicies ssafe\policies3.c VERBOSE LOGGING: Sun Apr 29 14:06:12 2001 -- GetGPOList User Policy VERBOSE LOGGING: Return Code error text is: Incorrect function. VERBOSE LOGGING: GetLastError text is: The operation completed

TRACING Line: 3123 in file C:\Projects\winpolicies\_ssafe\policies3.c

Policy Display Name: Local Group Policy

Policy Display Name: This is a test of a reallyreallyreallyreallyreally

Policy Display Name: Domain Policy 2

Policy Display Name: Default Domain Policy TRACING Line: 3253 in file C:\Projects\winpolicies ssafe\policies3.c TRACING Line: 982 in file C:\Projects\winpolicies\_ssafe\policies3.cp TRACING Line: 2557 in file C:\Projects\winpolicies\_ssafe\policies3.c TRACING Line: 2563 in file C:\Projects\winpolicies ssafe\policies3.c TRACING Line: 2597 in file C:\Projects\winpolicies\_ssafe\policies3.c TRACING Line: 439 in file C:\Projects\winpolicies\_ssafe\policies3.cp TRACING Line: 1137 in file C:\Projects\winpolicies ssafe\policies3.c TRACING Line: 1139 in file C:\Projects\winpolicies\_ssafe\policies3.c This is the information shown when this option is checked.

###### Computer Policy Listing. NOT BEING APPLIED. ####

- VERBOSE LOGGING: Sun Apr 29 14:08:00 2001 -- DsGetDcName Machines Po VERBOSE LOGGING: Return Code error text is: The operation compl VERBOSE LOGGING: GetLastError text is: Overlapped I/O operation
- VERBOSE LOGGING: Sun Apr 29 14:08:00 2001 -- GetGPOList Machines Pol VERBOSE LOGGING: Return Code error text is: Incorrect function. VERBOSE LOGGING: GetLastError text is: The operation completed

Policy Display Name: Local Group Policy

Policy Display Name: Domain Policy 2

Policy Display Name: Default Domain Policy

This selection will show you what policies are currently being applied to your user account. NOTE: Your logon token is passed to the GPO Engine so that only policies that are applied to you are reported.

This selection will show you what policies are currently being applied to your computer account.

Displays the Group Policy Refresh data stored in the registry.

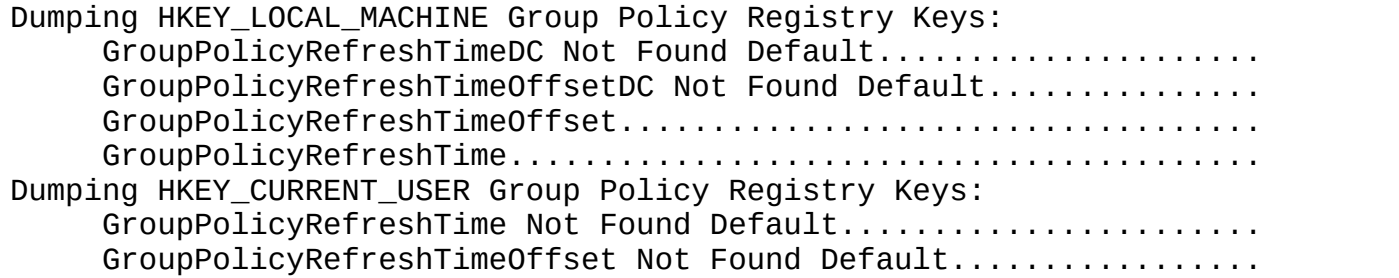

This option lists all the possible DLLs that tcan process policies.

```
Dumping the keys at: HKEY LOCAL MACHINE\SOFTWARE\Microsoft\Windows N
{08925A79-8E14-483B-BFB3-3351CC293B51}
    Default (Name): Jlambert
    DllName: jlambert.dll
    MaxNoGPOListChangesInterval: 0
    Status: 0
    LastPolicyTime: 11193075
    NoSlowLink: 1
    New Value #1: jlambert.dll
    PrevSlowLink: 0
    NoGPOListChanges: 0
    GenerateGroupPolicy: ProcessGroupPolicy
{25537BA6-77A8-11D2-9B6C-0000F8080861}
    Default (Name): Folder Redirection
    ProcessGroupPolicy: ProcessGroupPolicy
    DllName: fdeploy.dll
    NoMachinePolicy: 1
    NoSlowLink: 1
    NoBackgroundPolicy: 1
    PerUserLocalSettings: 1
    NoGPOListChanges: 0
{35378EAC-683F-11D2-A89A-00C04FBBCFA2}
    Default (Name): Registry Settings
    Status: 0
    LastPolicyTime: 11204184
    PrevSlowLink: 0
{3610eda5-77ef-11d2-8dc5-00c04fa31a66}
    Default (Name): Microsoft Disk Quota
    NoMachinePolicy: 0
    NoUserPolicy: 1
    NoSlowLink: 1
    NoBackgroundPolicy: 1
    NoGPOListChanges: 1
    PerUserLocalSettings: 0
    RequiresSuccessfulRegistry: 1
    EnableAsynchronousProcessing: 0
    DllName: dskquota.dll
    ProcessGroupPolicy: ProcessGroupPolicy
{42B5FAAE-6536-11d2-AE5A-0000F87571E3}
    Default (Name): Scripts
    ProcessGroupPolicy: ProcessScriptsGroupPolicy
    DllName: gptext.dll
```
NoSlowLink: 1 NoGPOListChanges: 1 NotifyLinkTransition: 1 {827D319E-6EAC-11D2-A4EA-00C04F79F83A} Default (Name): Security NoUserPolicy: 0 NoGPOListChanges: 1 EnableAsynchronousProcessing: 1 MaxNoGPOListChangesInterval: 1 Status: 0 LastPolicyTime: 11217251 PrevSlowLink: 0 ProcessGroupPolicy: SceProcessSecurityPolicyGPO DllName: scecli.dll {A2E30F80-D7DE-11d2-BBDE-00C04F86AE3B} ProcessGroupPolicy: ProcessGroupPolicy Default (Name): Internet Explorer Branding NoSlowLink: 1 NoBackgroundPolicy: 0 NoGPOListChanges: 0 NoMachinePolicy: 0 DllName: iedkcs32.dll {B1BE8D72-6EAC-11D2-A4EA-00C04F79F83A} ProcessGroupPolicy: SceProcessEFSRecoveryGPO DllName: scecli.dll Default (Name): EFS recovery NoUserPolicy: 1 NoGPOListChanges: 1 RequireSuccessfulRegistry: 1 Status: 0 LastPolicyTime: 11216321 PrevSlowLink: 0 {c6dc5466-785a-11d2-84d0-00c04fb169f7} Default (Name): Application Management DllName: appmgmts.dll ProcessGroupPolicy: ProcessGroupPolicyObjects NoBackgroundPolicy: 1 RequiresSucessfulRegistry: 0 NoSlowLink: 1 PerUserLocalSettings: 1 NoUserPolicy: 1 {e437bc1c-aa7d-11d2-a382-00c04f991e27} Default (Name): IP Security ProcessGroupPolicy: ProcessIPSECPolicy DllName: gptext.dll

NoUserPolicy: 1 NoGPOListChanges: 1 This option dumps the history of applied policies. They are stored here so they can be removed.

```
Dumping the keys at: HKEY LOCAL MACHINE\SOFTWARE\Microsoft\Windows N
{08925A79-8E14-483B-BFB3-3351CC293B51}
    Default (Name): Jlambert
    DllName: jlambert.dll
    MaxNoGPOListChangesInterval: 0
    Status: 0
    LastPolicyTime: 11193075
    NoSlowLink: 1
    New Value #1: jlambert.dll
    PrevSlowLink: 0
    NoGPOListChanges: 0
    GenerateGroupPolicy: ProcessGroupPolicy
{25537BA6-77A8-11D2-9B6C-0000F8080861}
    Default (Name): Folder Redirection
    ProcessGroupPolicy: ProcessGroupPolicy
    DllName: fdeploy.dll
    NoMachinePolicy: 1
    NoSlowLink: 1
    NoBackgroundPolicy: 1
    PerUserLocalSettings: 1
    NoGPOListChanges: 0
{35378EAC-683F-11D2-A89A-00C04FBBCFA2}
    Default (Name): Registry Settings
    Status: 0
    LastPolicyTime: 11204184
    PrevSlowLink: 0
{3610eda5-77ef-11d2-8dc5-00c04fa31a66}
    Default (Name): Microsoft Disk Quota
    NoMachinePolicy: 0
    NoUserPolicy: 1
    NoSlowLink: 1
    NoBackgroundPolicy: 1
    NoGPOListChanges: 1
    PerUserLocalSettings: 0
    RequiresSuccessfulRegistry: 1
    EnableAsynchronousProcessing: 0
    DllName: dskquota.dll
    ProcessGroupPolicy: ProcessGroupPolicy
{42B5FAAE-6536-11d2-AE5A-0000F87571E3}
    Default (Name): Scripts
    ProcessGroupPolicy: ProcessScriptsGroupPolicy
    DllName: gptext.dll
```
NoSlowLink: 1 NoGPOListChanges: 1 NotifyLinkTransition: 1 {827D319E-6EAC-11D2-A4EA-00C04F79F83A} Default (Name): Security NoUserPolicy: 0 NoGPOListChanges: 1 EnableAsynchronousProcessing: 1 MaxNoGPOListChangesInterval: 1 Status: 0 LastPolicyTime: 11217251 PrevSlowLink: 0 ProcessGroupPolicy: SceProcessSecurityPolicyGPO DllName: scecli.dll {A2E30F80-D7DE-11d2-BBDE-00C04F86AE3B} ProcessGroupPolicy: ProcessGroupPolicy Default (Name): Internet Explorer Branding NoSlowLink: 1 NoBackgroundPolicy: 0 NoGPOListChanges: 0 NoMachinePolicy: 0 DllName: iedkcs32.dll {B1BE8D72-6EAC-11D2-A4EA-00C04F79F83A} ProcessGroupPolicy: SceProcessEFSRecoveryGPO DllName: scecli.dll Default (Name): EFS recovery NoUserPolicy: 1 NoGPOListChanges: 1 RequireSuccessfulRegistry: 1 Status: 0 LastPolicyTime: 11216321 PrevSlowLink: 0 {c6dc5466-785a-11d2-84d0-00c04fb169f7} Default (Name): Application Management DllName: appmgmts.dll ProcessGroupPolicy: ProcessGroupPolicyObjects NoBackgroundPolicy: 1 RequiresSucessfulRegistry: 0 NoSlowLink: 1 PerUserLocalSettings: 1 NoUserPolicy: 1 {e437bc1c-aa7d-11d2-a382-00c04f991e27} Default (Name): IP Security ProcessGroupPolicy: ProcessIPSECPolicy DllName: gptext.dll

```
NoUserPolicy: 1
     NoGPOListChanges: 1
Dumping the keys at: HKEY_LOCAL_MACHINE\SOFTWARE\Microsoft\Windows\C
{35378EAC-683F-11D2-A89A-00C04FBBCFA2}
0
     Options: 0
     Version: 131074
     FileSysPath: C:\WINNT\System32\GroupPolicy\Machine
     DisplayName: Local Group Policy
     Extensions: [{35378EAC-683F-11D2-A89A-00C04FBBCFA2}{53D6AB1B-24
     Link: Local
     GPOName: Local Group Policy
     GPOLink: 1
     lParam: 0
1
     Options: 0
     Version: 65537
     DSPath: LDAP://CN=Machine,CN={1310A75E-337C-4074-86C7-B492370B0
     FileSysPath: \\reeftank.com\SysVol\reeftank.com\Policies\{1310A
     DisplayName: Domain Policy 2
     Extensions: [{35378EAC-683F-11D2-A89A-00C04FBBCFA2}{0F6B957D-50
     Link: LDAP://DC=reeftank,DC=com
     GPOName: {1310A75E-337C-4074-86C7-B492370B0659}
     GPOLink: 3
     lParam: 0
2
     Options: 0
     Version: 327685
     DSPath: LDAP://CN=Machine,CN={31B2F340-016D-11D2-945F-00C04FB98
     FileSysPath: \\reeftank.com\sysvol\reeftank.com\Policies\{31B2F
     DisplayName: Default Domain Policy
     Extensions: [{35378EAC-683F-11D2-A89A-00C04FBBCFA2}{53D6AB1B-24
     Link: LDAP://DC=reeftank,DC=com
     GPOName: {31B2F340-016D-11D2-945F-00C04FB984F9}
     GPOLink: 3
     lParam: 0
{827D319E-6EAC-11D2-A4EA-00C04F79F83A}
\ThetaOptions: 2
     Version: 327685
     DSPath: LDAP://CN=Machine,CN={31B2F340-016D-11D2-945F-00C04FB98
     FileSysPath: \\REEFTANK.COM\SYSVOL\REEFTANK.COM\POLICIES\{31B2F
     DisplayName: Default Domain Policy
     Extensions: [{35378EAC-683F-11D2-A89A-00C04FBBCFA2}{53D6AB1B-24
```

```
Link: LDAP://DC=reeftank,DC=com
     GPOName: {31B2F340-016D-11D2-945F-00C04FB984F9}
     GPOLink: 3
     lParam: 0
{B1BE8D72-6EAC-11D2-A4EA-00C04F79F83A}
\OmegaOptions: 0
     Version: 131074
     FileSysPath: C:\WINNT\System32\GroupPolicy\Machine
     DisplayName: Local Group Policy
     Extensions: [35378EAC-683F-11D2-A89A-00C04FBBCFA2}{53D6AB1B-24}Link: Local
     GPOName: Local Group Policy
     GPOLink: 1
     lParam: 0
1
     Options: 2
     Version: 327685
     DSPath: LDAP://CN=Machine,CN={31B2F340-016D-11D2-945F-00C04FB98
     FileSysPath: \\REEFTANK.COM\SYSVOL\REEFTANK.COM\POLICIES\{31B2F
     DisplayName: Default Domain Policy
     Extensions: [{35378EAC-683F-11D2-A89A-00C04FBBCFA2}{53D6AB1B-24
     Link: LDAP://DC=reeftank,DC=com
     GPOName: {31B2F340-016D-11D2-945F-00C04FB984F9}
     GPOLink: 3
     lParam: 0
Dumping the keys at: HKEY CURRENT USERS\SOFTWARE\Microsoft\Windows\C
{35378EAC-683F-11D2-A89A-00C04FBBCFA2}
0
     Options: 0
     Version: 458759
     FileSysPath: C:\WINNT\System32\GroupPolicy\User
     DisplayName: Local Group Policy
     Extensions: [{35378EAC-683F-11D2-A89A-00C04FBBCFA2}{0F6B957E-50
     Link: Local
     GPOName: Local Group Policy
     GPOLink: 1
     lParam: 0
1
     Options: 0
     Version: 131074
     DSPath: LDAP://CN=User,CN={84757F3E-0F51-4B20-A6BF-A7ACB89098F0
     FileSysPath: \\reeftank.com\SysVol\reeftank.com\Policies\{84757
     DisplayName: This is a test of a reallyreallyreallyreallyreally
```
Extensions: [{25537BA6-77A8-11D2-9B6C-0000F8080861}{88E729D6-BD Link: LDAP://DC=reeftank,DC=com GPOName: {84757F3E-0F51-4B20-A6BF-A7ACB89098F0} GPOLink: 3 lParam: 0 {42B5FAAE-6536-11d2-AE5A-0000F87571E3}  $\Theta$ Options: 0 Version: 458759 FileSysPath: C:\WINNT\System32\GroupPolicy\User DisplayName: Local Group Policy Extensions: [{35378EAC-683F-11D2-A89A-00C04FBBCFA2}{0F6B957E-50 Link: Local GPOName: Local Group Policy GPOLink: 1

lParam: 0

This option dumps the history of applied policies. They are stored here so they can be removed.

```
Dumping the keys at: HKEY_CURRENT_USERS\SOFTWARE\Microsoft\Windows\C
{35378EAC-683F-11D2-A89A-00C04FBBCFA2}
\OmegaOptions: 0
     Version: 458759
     FileSysPath: C:\WINNT\System32\GroupPolicy\User
     DisplayName: Local Group Policy
     Extensions: [{35378EAC-683F-11D2-A89A-00C04FBBCFA2}{0F6B957E-50
     Link: Local
     GPOName: Local Group Policy
     GPOLink: 1
     lParam: 0
1
     Options: 0
     Version: 131074
     DSPath: LDAP://CN=User,CN={84757F3E-0F51-4B20-A6BF-A7ACB89098FC
     FileSysPath: \\reeftank.com\SysVol\reeftank.com\Policies\{84757
     DisplayName: This is a test of a reallyreallyreallyreallyreally
     Extensions: [{25537BA6-77A8-11D2-9B6C-0000F8080861}{88E729D6-BD
     Link: LDAP://DC=reeftank,DC=com
     GPOName: {84757F3E-0F51-4B20-A6BF-A7ACB89098F0}
     GPOLink: 3
     lParam: 0
{42B5FAAE-6536-11d2-AE5A-0000F87571E3}
\ThetaOptions: 0
     Version: 458759
     FileSysPath: C:\WINNT\System32\GroupPolicy\User
     DisplayName: Local Group Policy
     Extensions: [{35378EAC-683F-11D2-A89A-00C04FBBCFA2}{0F6B957E-50
     Link: Local
     GPOName: Local Group Policy
     GPOLink: 1
     lParam: 0
```
This option will display a dialog box that will show you the current Group Policy registry logging setting and allow you to change them. If you are not an administrator it will prompt you for credentials.

This option will display the Group Policy Help file (GP.CHM.). If the file is not found in the path on your computer this option will be grayed out.

This option displays WinPolicies About box. This will show the version and the most recent time the files were changed.

Displays this file.

Most option will allow you to choose an alternate set of credentials if an access denied error occurs. NOTE: This dialog allows you to save your credentials to the registry for later use. The user and domain fields are plaintext and the password is encrypted. Use this option with caution, while the encryption algorithym obfuscates the password very well, no guarantees are given. It is only offered for convieninence. This is a typical credentials section of the registry.

Username=administrator Domain=domain pwdEncrypted=±Q€eAAáY

WinPolicies utilizes HKCU\Software\WinPolicies to store some of its information. Some of the information it currently stores is: The set of alternate credentials to use (if you chose to save it) If you changed the font the font information is saved and reloaded for next time.

This is the information currently stored there:

```
[HKEY_CURRENT_USER\Software\Winpolicies]
"Username"="administrator"
"Domain"="reeftank"
"pwdEncrypted"="±Q€eAAáY"
[HKEY_CURRENT_USER\Software\Winpolicies\Font]
"lfHeight"=dword:fffffff3
"lfWidth"=dword:00000000
"lfEscapement"=dword:00000000
"lfOrientation"=dword:00000000
"lfWeight"=dword:00000190
"lfItalic"=hex(4):00
"lfUnderline"=hex(4):00
"lfStrikeOut"=hex(4):00
"lfCharSet"=hex(4):00
"lfOutPrecision"=hex(4):01
"lfClipPrecision"=hex(4):02
```

```
"lfQuality"=hex(4):01
```

```
"lfPitchAndFamily"=hex(4):31
```

```
"lfFaceName"="Courier"
```
/systray - Immediately hides WinPolicies in the systray when starting /fulltracing - starts Winpolicies with full tracing to catch initialization errors. /help - show command line options /? - shows command line options